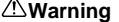

This service information is designed for experienced repair technicians only and is not designed for use by the general<br>public. It does not contain warnings or cautions to advice non-technical individuals of potential dang result in serious injury or death.

# Technical Information Technical Information

**Security & Systems Business Division**

## **Subject:** WV-ASC970 Key Management tool does not work.

#### **1.** Issue

- WV-ASC970 Key Management tool failed to connect WV-ASC970.

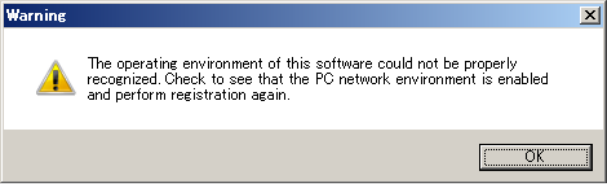

#### **2.** Cause of Issue

- Network I/F name is wrong. WV-ASC970 using " eth 0, eth1, eth2 " for the network device name. but some of PC using different device name , such as " em1 ,em2,em3 " or others.
- Package installed by default with RHEL 6.x called "biosdevnames". This overrides udev in naming eth0.

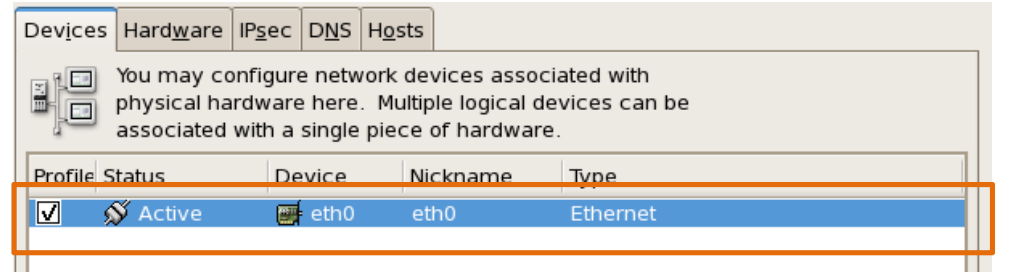

#### **3.** Related version

Using with Redhat Enterprise linux ver.6 or later. With DELL Server.

#### **4.** Countermeasure

- Device name should be use "eth0 , eth1 , eth2 " otherwise WV-ASC970 does not work properly.
- Change device name to " eth0 ,eth1,eth2 "

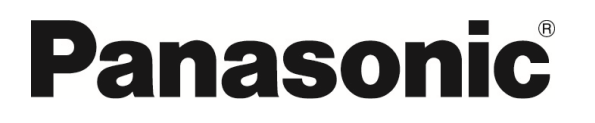

© 2014 Panasonic System Networks Co., Ltd. All rights reserved. Unauthorized copying and distribution is a violation of law.

#### <Example > Ho w to change Device Name.

- 1. Log in to the WV-ASC970 server PC by "root" user. Input rpm -a | grep biosdevnames To find the package name then Rpm -e --nodeps [package name] To remove it.
- 2. Added the following line to /etc/grub.conf to stop the kernel renaming: Biosdevname=0
- 3. Reboot PC and
- 4. Log in to the WV-ASC970 server PC by "root" user. Edit " /etc/udev/rules.d/70-persistent-net.rules "as below.

### <Before>

[root@localhost~] # vi /etc/udev/rules.d/70-persistent-net.rules

```
# PCI device 0x14e4:0x163a (bnx2) 
SUBSYSTEM=="net", ACTION=="add", DRIVERS=="?*", ATTR{address}=="00:21:5e:88:3a:38", ATTR{type}=="1", KERNEL=="eth*", 
NAME="em0"
```

```
# PCI device 0x14e4:0x163a (bnx2) 
SUBSYSTEM=="net", ACTION=="add", DRIVERS=="?*", ATTR{address}=="00:21:5e:88:3a:3a", ATTR{type}=="1", KERNEL=="eth*", 
NAME="em1"
```
Change NAME ="em0" to Change NAME ="eth0" Change NAME ="em1" to Change NAME ="eth1"

## < After >

[r[root@localhost~] # vi /etc/udev/rules.d/70-persistent-net.rules

```
# PCI device 0x14e4:0x163a (bnx2) 
SUBSYSTEM=="net", ACTION=="add", DRIVERS=="?*", ATTR{address}=="00:21:5e:88:3a:38", ATTR{type}=="1", KERNEL=="eth*", 
NAME=" eth0 "
```

```
# PCI device 0x14e4:0x163a (bnx2) 
SUBSYSTEM=="net", ACTION=="add", DRIVERS=="?*", ATTR{address}=="00:21:5e:88:3a:3a", ATTR{type}=="1", KERNEL=="eth*", 
NAME=" eth1 "
```
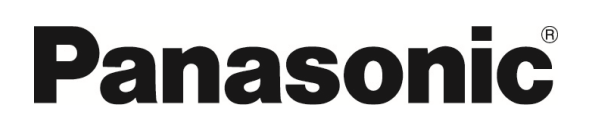

© 2014 Panasonic System Networks Co., Ltd. All rights reserved. Unauthorized copying and distribution is a violation of law.